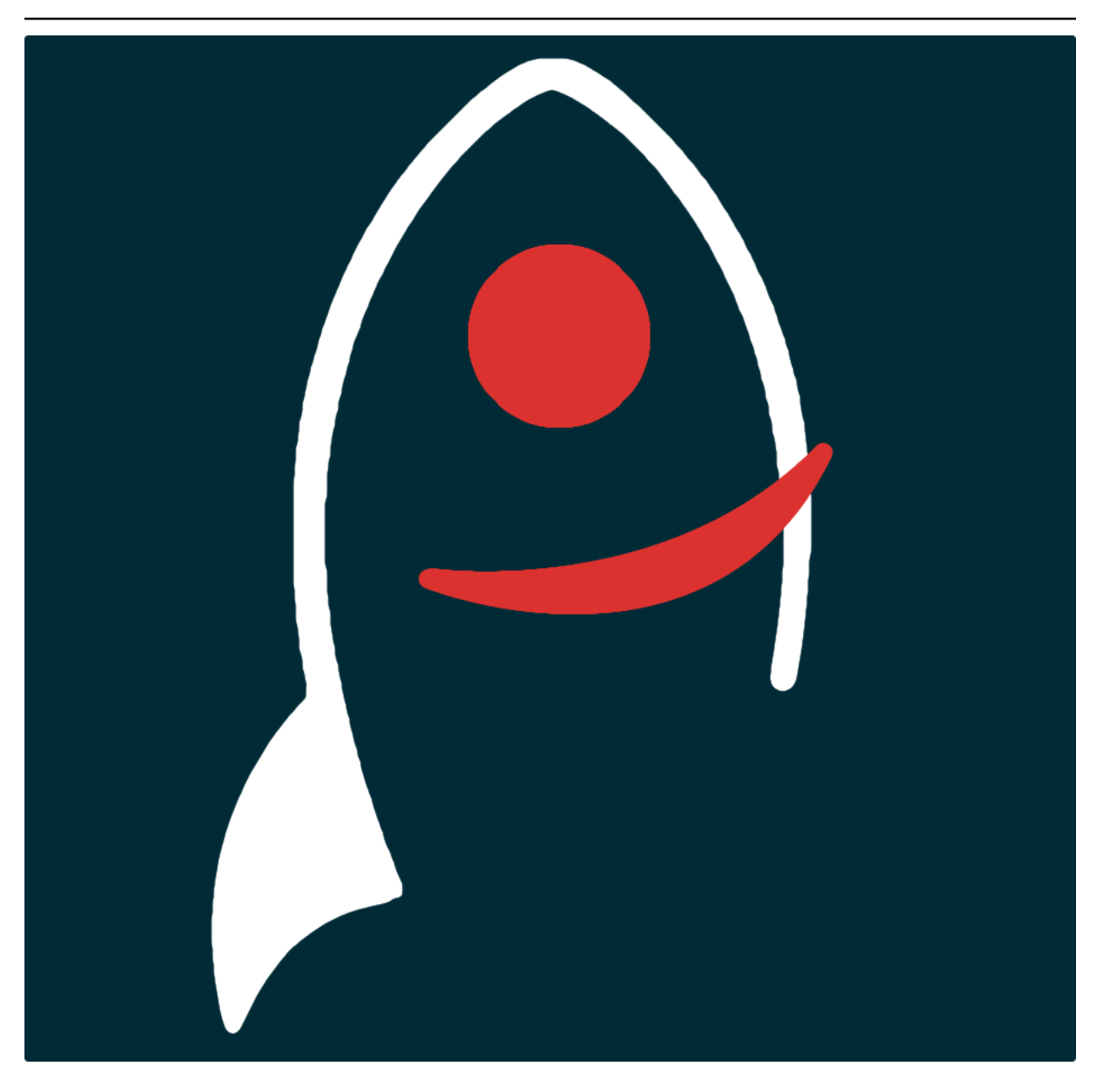

# **frankenstein Documentation**

*Release v1.0.2*

**Dave Young**

**2023**

# **TABLE OF CONTENTS**

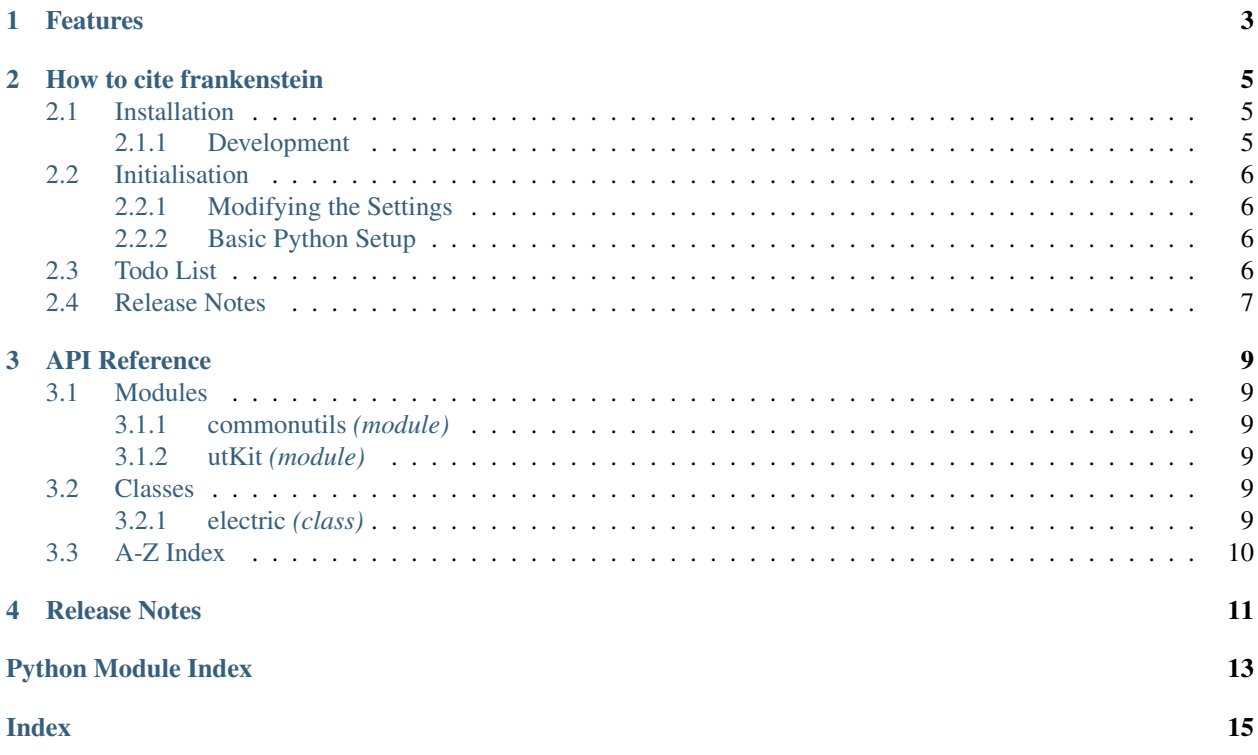

| DOI.<br>10.5281/zenodo.8037492 |          |                                                     |          |           |          |
|--------------------------------|----------|-----------------------------------------------------|----------|-----------|----------|
| downloads                      | 57/month | downloads                                           | 57/month | downloads | 57/month |
| downloads                      | 57/month |                                                     |          |           |          |
| coverage 78% docs              |          | -unknown-<br>monthly color with a most be in the on |          |           |          |

*Project Templates Brought to Life*.

Documentation for frankenstein is hosted by [Read the Docs](https://frankenstein.readthedocs.io/en/master/) ( [development version](https://frankenstein.readthedocs.io/en/develop/) and [master version\)](https://frankenstein.readthedocs.io/en/master/). The code lives on [github.](https://github.com/thespacedoctor/frankenstein) Please report any issues you find [here.](https://github.com/thespacedoctor/frankenstein/issues)

# **ONE**

### **FEATURES**

<span id="page-6-0"></span>•

### **HOW TO CITE FRANKENSTEIN**

<span id="page-8-0"></span>If you use frankenstein in your work, please cite using the following BibTeX entry:

```
@software{Young_frankenstein,
   author = \{Young, David R.\},
   doi = {10.5281/zenodo.8037492},
   license = {GPL-3.0-only},
   title = ,url = {https://github.com/thespacedoctor/frankenstein}
}
```
# <span id="page-8-1"></span>**2.1 Installation**

The easiest way to install frankenstein is to use pip (here we show the install inside of a conda environment):

```
conda create -n frankenstein python=3.7 pip
conda activate frankenstein
pip install frankenstein
```
Or you can clone the [github repo](https://github.com/thespacedoctor/frankenstein) and install from a local version of the code:

```
git clone git@github.com:thespacedoctor/frankenstein.git
cd frankenstein
python setup.py install
```
To upgrade to the latest version of frankenstein use the command:

pip install frankenstein --upgrade

To check installation was successful run frankenstein -v. This should return the version number of the install.

### <span id="page-8-2"></span>**2.1.1 Development**

If you want to tinker with the code, then install in development mode. This means you can modify the code from your cloned repo:

```
git clone git@github.com:thespacedoctor/frankenstein.git
cd frankenstein
python setup.py develop
```
[Pull requests](https://github.com/thespacedoctor/frankenstein/pulls) are welcomed!

### <span id="page-9-0"></span>**2.2 Initialisation**

Before using frankenstein you need to use the init command to generate a user settings file. Running the following creates a [yaml](https://learnxinyminutes.com/docs/yaml/) settings file in your home folder under ~/.config/frankenstein/frankenstein.yaml:

frankenstein init

The file is initially populated with frankenstein's default settings which can be adjusted to your preference.

If at any point the user settings file becomes corrupted or you just want to start afresh, simply trash the frankenstein.yaml file and rerun frankenstein init.

#### <span id="page-9-1"></span>**2.2.1 Modifying the Settings**

Once created, open the settings file in any text editor and make any modifications needed.

#### <span id="page-9-2"></span>**2.2.2 Basic Python Setup**

If you plan to use frankenstein in your own scripts you will first need to parse your settings file and set up logging etc. One quick way to do this is to use the fundamentals package to give you a logger, a settings dictionary and a database connection (if connection details given in settings file):

```
## SOME BASIC SETUP FOR LOGGING, SETTINGS ETC
from fundamentals import tools
from os.path import expanduser
home = expanduser("~"settingsFile = home + "/.config/frankenstein/frankenstein.yaml"
su = toolsarguments={"settingsFile": settingsFile},
   docString=__doc__,
)
arguments, settings, log, dbConn = su.setup()
```
## <span id="page-9-3"></span>**2.3 Todo List**

#### Todo:

• nice!

(The *original entry* is located in /home/docs/checkouts/readthedocs.org/user\_builds/frankenstein/checkouts/master/docs/source/\_templat line 1.)

# <span id="page-10-0"></span>**2.4 Release Notes**

#### v1.0.2 - May 10, 2022

- FIXED doc fixes
- v1.0.1 October 5, 2020
	- FIXED import issue breaking cl tool

#### v1.0.0 - October 3, 2020

• Now compatible with Python 3.\*

## **THREE**

# **API REFERENCE**

### <span id="page-12-7"></span><span id="page-12-1"></span><span id="page-12-0"></span>**3.1 Modules**

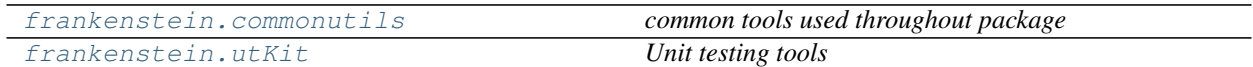

### <span id="page-12-2"></span>**3.1.1 commonutils** *(module)*

*common tools used throughout package*

### <span id="page-12-3"></span>**3.1.2 utKit** *(module)*

*Unit testing tools*

#### **Classes**

utKit(moduleDirectory[, dbConn]) *Override dryx utKit*

## <span id="page-12-4"></span>**3.2 Classes**

[frankenstein.electric](#page-12-6) *The worker class for the electric module*

### <span id="page-12-5"></span>**3.2.1 electric** *(class)*

<span id="page-12-6"></span>**class electric**(*log*, *pathToTemplate*, *pathToDestination*, *settings=False*, *ignoreExisting=False*) Bases: object

*The worker class for the electric module*

#### Key Arguments

- log logger
- settings the settings dictionary
- <span id="page-13-1"></span>• pathToTemplate – path to the template folder/file
- pathToDestination path to where template should be cloned
- ignoreExisting - ignore existing files in the destination for the template

#### **Methods**

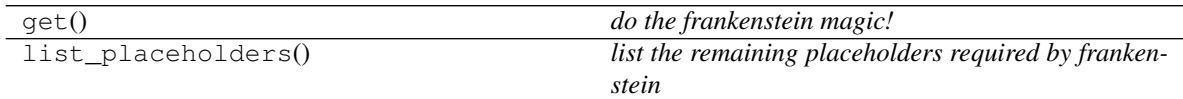

**get**()

*do the frankenstein magic!*

#### **list\_placeholders**()

*list the remaining placeholders required by frankenstein*

# <span id="page-13-0"></span>**3.3 A-Z Index**

#### Modules

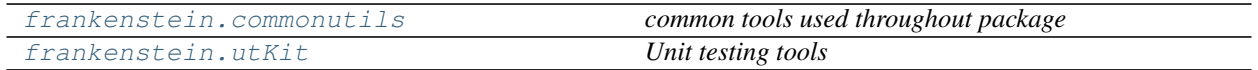

#### Classes

[frankenstein.electric](#page-12-6) *The worker class for the electric module*

#### Functions

### **FOUR**

## **RELEASE NOTES**

#### <span id="page-14-0"></span>v1.0.2 - May 10, 2022

• FIXED doc fixes

### v1.0.1 - October 5, 2020

• FIXED import issue breaking cl tool

#### v1.0.0 - October 3, 2020

• Now compatible with Python 3.\*

# **PYTHON MODULE INDEX**

### <span id="page-16-0"></span>c

frankenstein.commonutils, [9](#page-12-2)

### u

frankenstein.utKit, [9](#page-12-3)

### **INDEX**

# <span id="page-18-0"></span>E

electric (*class in frankenstein*), [9](#page-12-7)

# F

```
frankenstein.commonutils
   module, 9
frankenstein.utKit
   module, 9
```
# G

get() (*electric method*), [10](#page-13-1)

# L

list\_placeholders() (*electric method*), [10](#page-13-1)

### M

```
module
   frankenstein.commonutils, 9
   frankenstein.utKit, 9
```